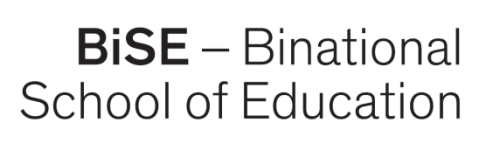

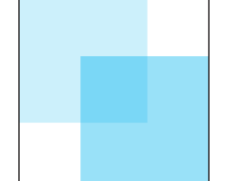

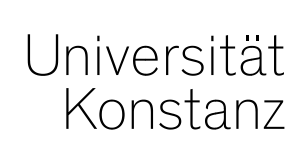

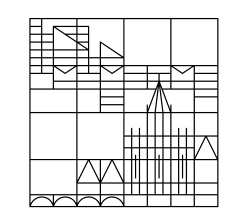

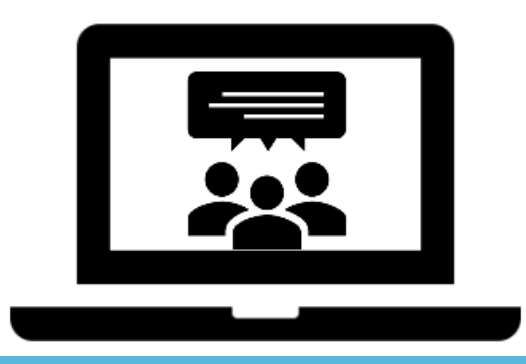

## **digitalen Tools für Erstsemester und Einsteiger Media4Teachers - Online präsentieren mit**

#### **Wie können Erklärfilme, Umfragen & Co. sinnvoll in Onlinepräsentationen eingebunden werden?**

In Kooperation mit:

Pädagogische Hochschule Thurgau.

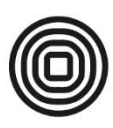

Lehre Weiterbildung Forschung

**Dr. Romy Hempfer** Unterrichtslabor der BiSE

### **Media4Teachers**

### Media4Teachers im Unterrichtslabor der BiSE:

Ein Angebot des Unterrichtslabors, das jedes Semester im Unterrichtslabor in C252 oder digital durchgeführt wird.

#### Themenblöcke aktuell:

- 1. Online Präsentieren mit digitalen Tools
- 2. Unterrichten mit "digitaler Tafel"-Unterricht planen und durchführen mit OneNote, GoodNotes & Co
- *Infos und Anmeldung semesteraktuell auf der Homepage: bise.uni.kn/m4t*

*<https://www.bise.uni-konstanz.de/unterrichtslabor/schulungen-beratung/media4teachers/>*

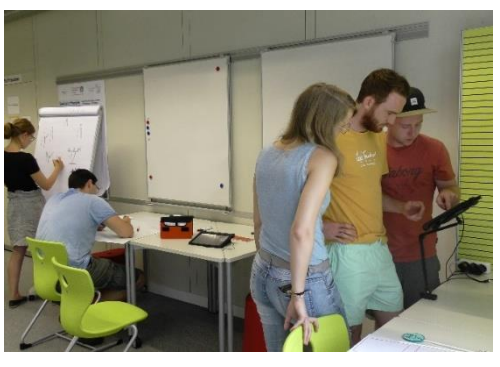

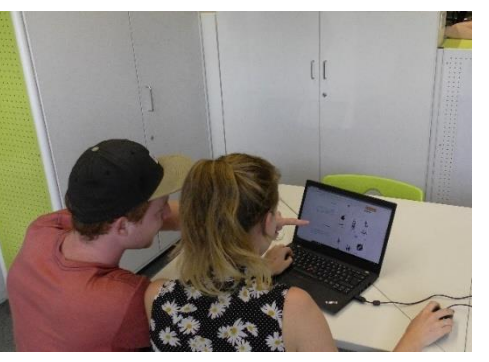

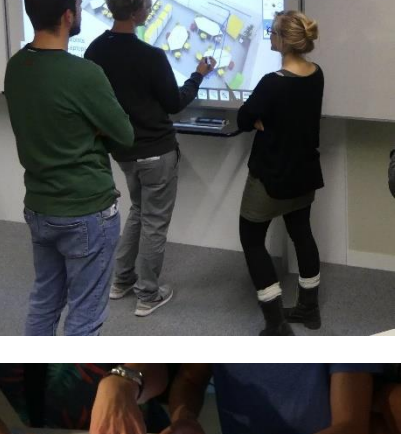

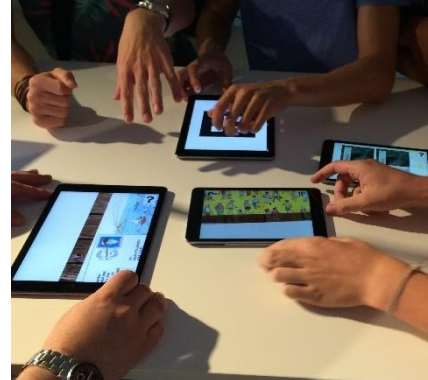

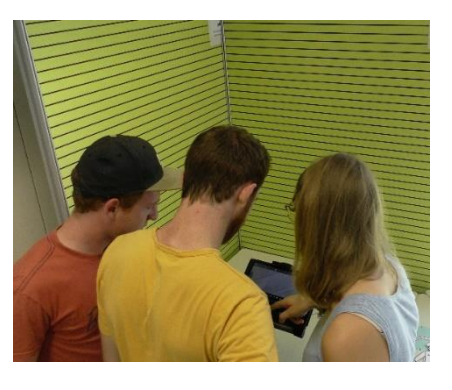

### **Media4Teachers**

Media4Teachers: Online aktivierend präsentieren

- Inhaltliche Fragen können Sie gerne jederzeit stellen.
- Technische Fragen und Probleme bitte in den Chat schreiben

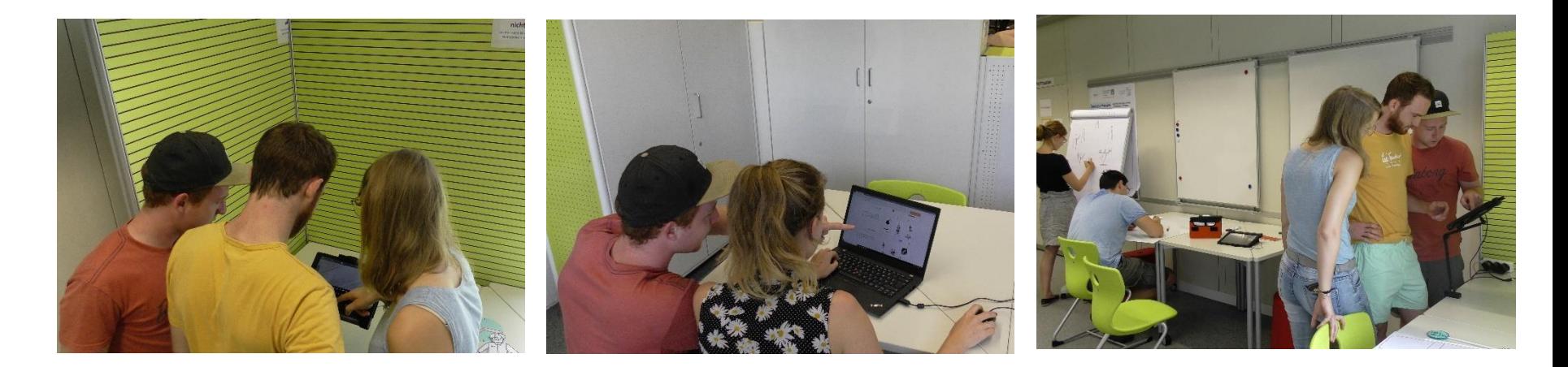

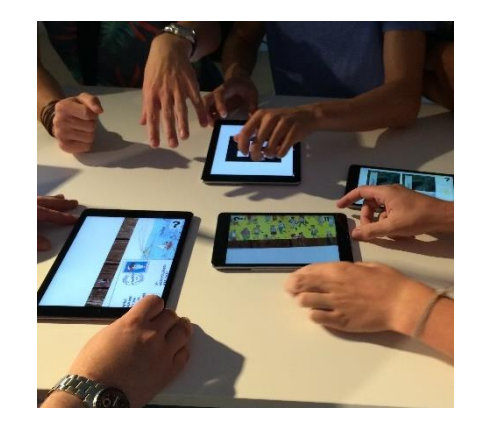

**BiSE** - Binational School of Education

### **Überblick**

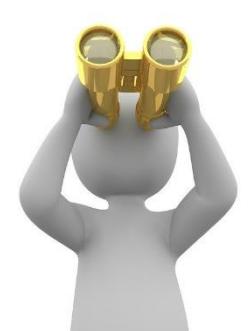

#### **- Grundlagen zu "Online präsentieren"**

#### **Bereitstellung**

- **(Lern-)** Präsentationen erstellen/ aufzeichnen
- **ziel** Erklärfilme erstellen und einbinden

#### **Kommunikation**

**stellung Aktivierung**  Umfragen & Co erstellen und einbinden

#### **Aktivierung**

**Kommuni-** Lernspiele und Quizzes nutzen

#### **Fazit**

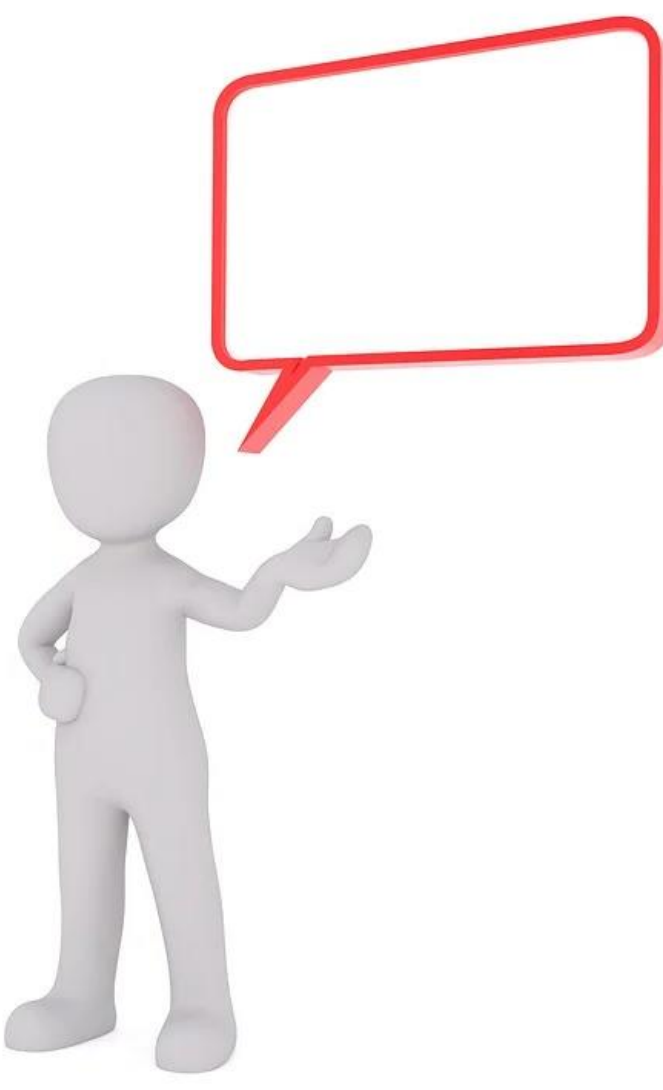

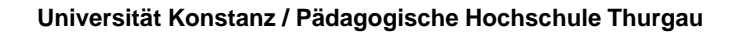

**BiSE** - Binational School of Education

### **Allgemeine Tipps**

- Auf nachvollziehbare Gesamtstruktur achten
- Übersichtliche Folien mit schrittweisem Aufbau
- $\checkmark$  Nach Möglichkeit Methodenwechsel einbauen
- $\checkmark$  Sinnvolle unterstützende Animation

### **Animation**

Da die Körpersprache (Gestik, Mimik,…) des Vortragenden bei Onlinepräsentationen nahezu keine Rolle spielt, empfiehlt es sich, die Aufmerksamkeit der Zuhörer durch gut animierte Folien zu fokussieren.

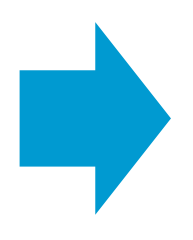

**Keine "wilden" und übertrieben Animationen**, aber ein schrittweiser Aufbau der einzelnen Folien zur Unterstützung der Aufmerksamkeit.

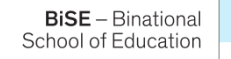

Onlinepräsentationen stellen die Durchführenden vor eine Reihe von Herausforderungen, sie bieten aber auch Chancen.

Grundsätzlich gibt es zwei Möglichkeiten:

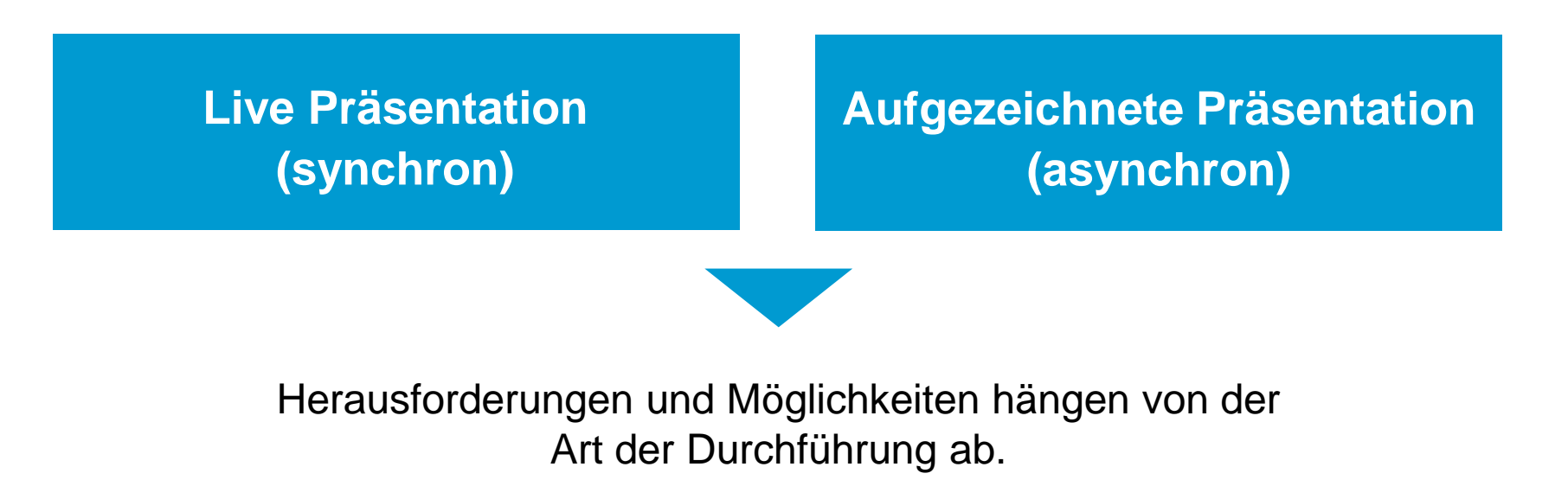

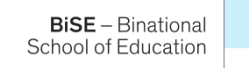

#### **Live Präsentation (synchron):**

- Präsentationen werden mittels Videokonferenztool gehalten (WebEx, BigBlueButton, Zoom, ….)
- Eine Präsentation wird vorbereitet (Powerpoint, Powtoon,…) und durch freischalten des Bildschirms präsentiert
- Das Whiteboard des Videokonferenztools kann ebenfalls genutzt werden.

 *Tipp: WebEx, BigBlueButton & Zoom als kostenlosen Account nutzen und Live-Präsentation im Vorfeld ausprobieren.*

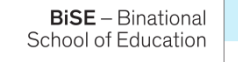

#### **Live Präsentation (synchron):**

### **+ ─**

- + Es wird keine (sprachliche) Perfektion erwartet  $\rightarrow$  bleibt nicht verfügbar
- + Möglichkeit variabel zu reagieren
- Zuhörer können aktiviert und integriert werden
- Direktes Feedback
- Weniger vorhersehbar
- ─ Präsentieren ohne das Publikum wahrzunehmen ist ungewohnt
- ─ Freigabe des Bildschirms sowie Nutzung des Whiteboards sollte vorher geübt werden

Entscheidung für

Tools zur Bereitstellung | Tools zur Kommunikation | Tools zur Aktivierung

Powerpoint, Prezi …. The Umfragen, Wortwolken …. Nouizzes, Lernspiele, ….

#### **Aufgezeichnete Präsentation (asynchron):**

- Präsentationen werden mit einer Präsentationssoftware gehalten und aufgezeichnet (Powerpoint Aufzeichnung, Screencast-o-matic, OBS…)
- Erklärfilme können einfach eingebunden werden (Simple Show, Stopmotion Studio,…)
- Präsentation wird für die Gruppe bereitgestellt (Ilias, Nextcloud, Youtube,…)

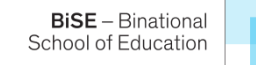

#### **Aufgezeichnete Präsentation (asynchron):**

**+ ─**

- + Vorhersehbar (kann geübt werden, bis es gut klappt)
- + Zuhörer können orts- und zeitunabhängig zugreifen
- + "Wiederverwendbar"
- ─ (Sprachlich) höhere Perfektion notwendig  $\rightarrow$  Film
- Publikum kann nicht "live" eingebunden werden
- Etwas aufwendiger als synchron

Entscheidung für

Powerpoint, …. **Screencast** Feedback einholen, …. Erklärfilme, …. Tools zur Bereitstellung I Tools zur Kommunikation I Tools zur Aktivierung

Präsentation muss sich an (Lern-)Zielen orientieren:

 $\rightarrow$  Ein digitales Tool ist nicht per se gut oder schlecht.

 $\rightarrow$  Entscheidend ist der zielgerichtete Einsatz.

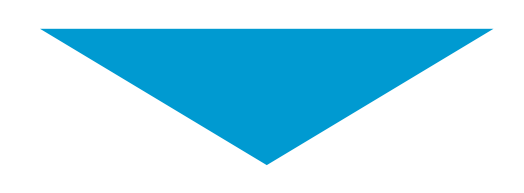

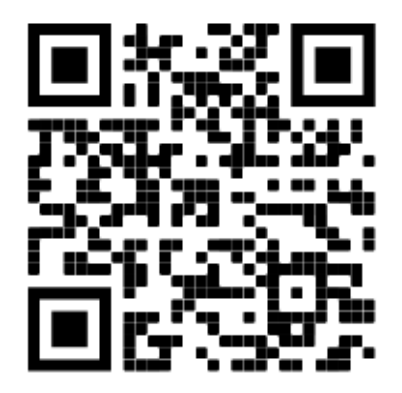

https://answergarden.ch/1912802

### **Auch die Gestaltung einer Online-Präsentation muss sich an (Lern-) zielen orientieren und darf nicht von technischen Überlegungen aus konzipiert werden!**

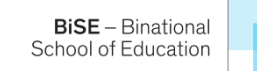

### **Digitale Tools für Live- und aufgezeichnete Präsentationen**

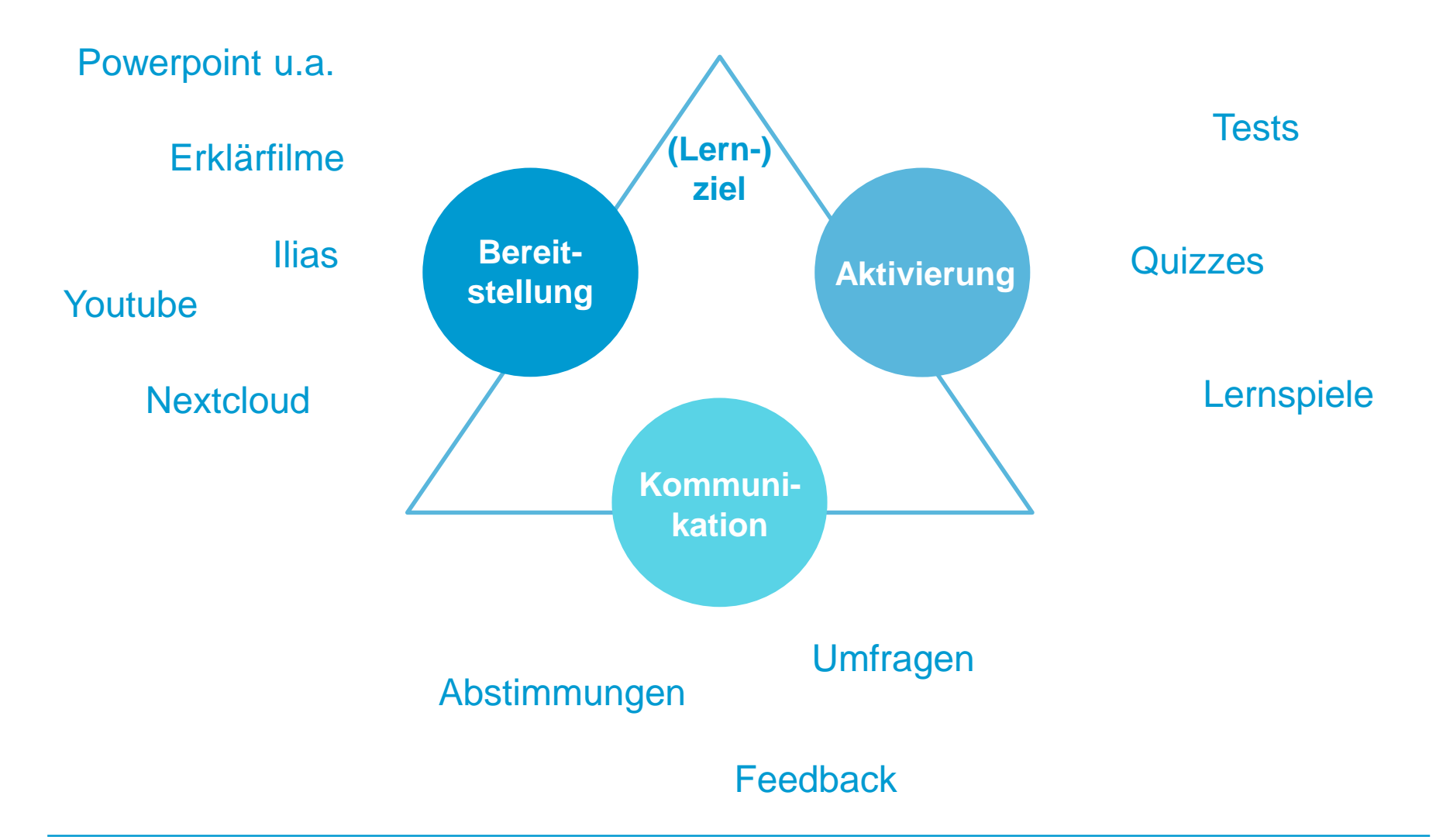

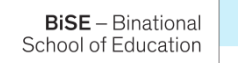

### **Digitale Tools für Live- und aufgezeichnete Präsentationen**

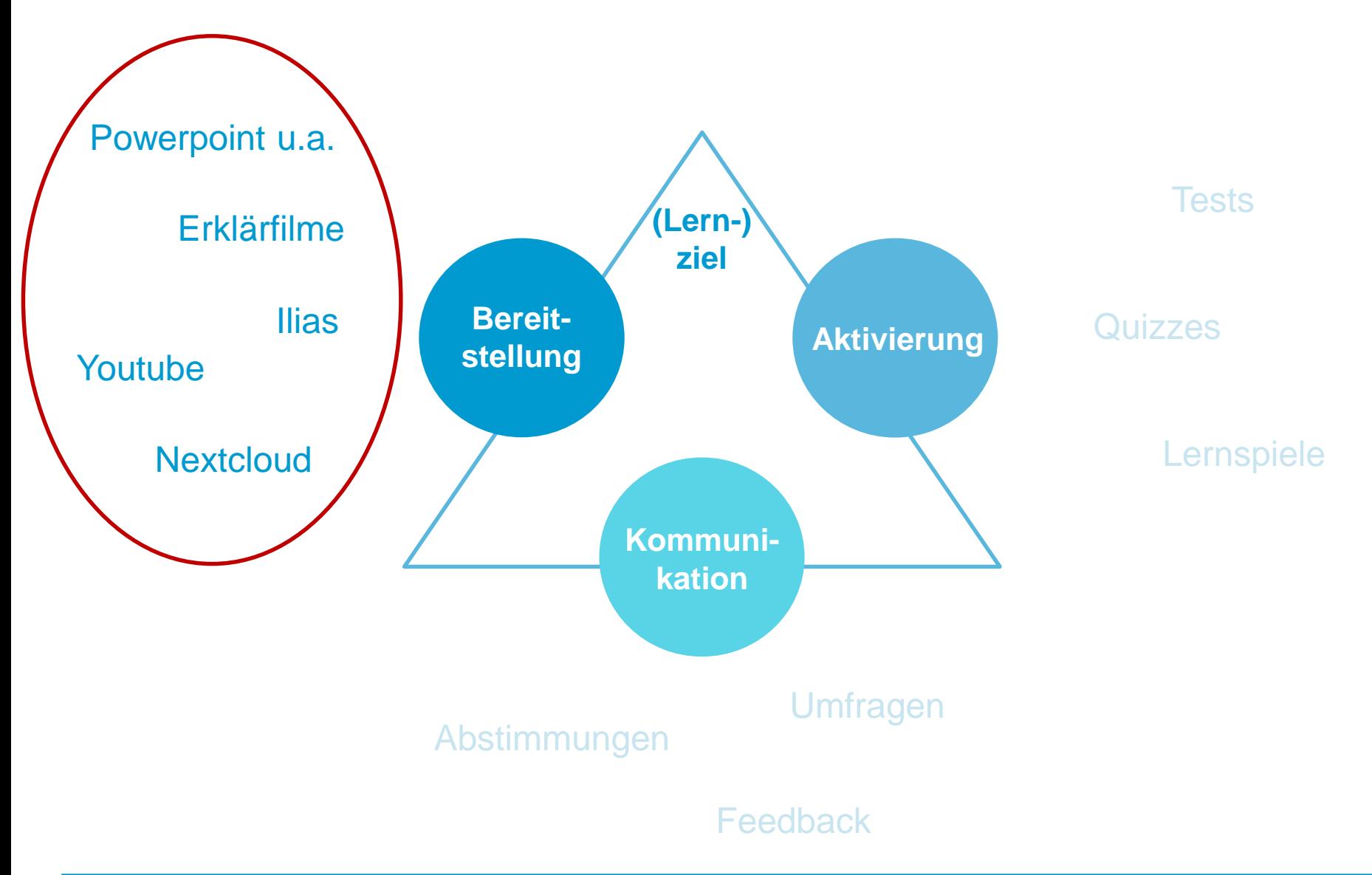

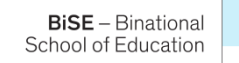

### **Bereitstellung**

- 1. Präsentationen erstellen/ aufzeichnen
- 2. Erklärfilme erstellen und einbinden

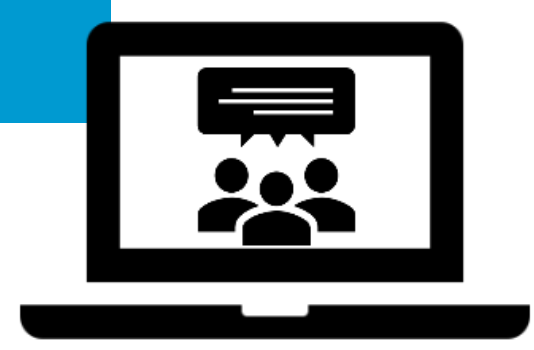

Präsentationen erstellen und ggf. aufzeichnen:

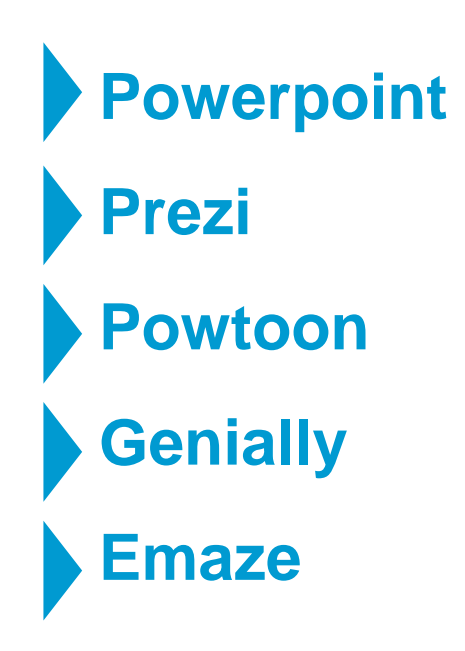

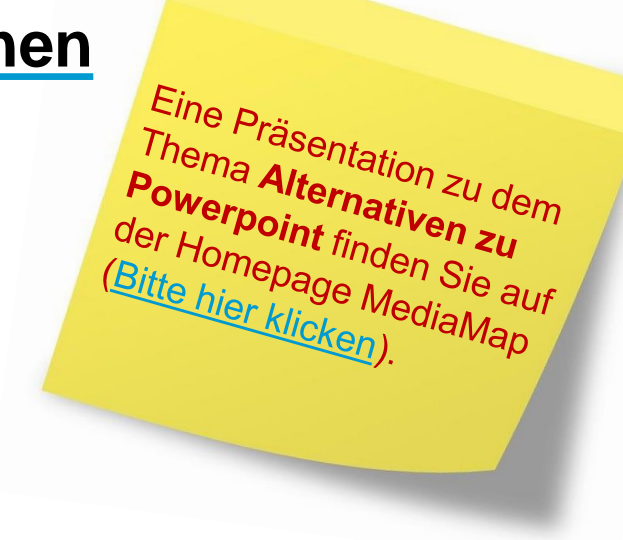

**BiSE** - Binational School of Education

Mit [Powerpoint](https://www.youtube.com/watch?v=zNwG50D2iiQ) können Präsentationen erstellt und direkt in Powerpoint aufgezeichnet werden.

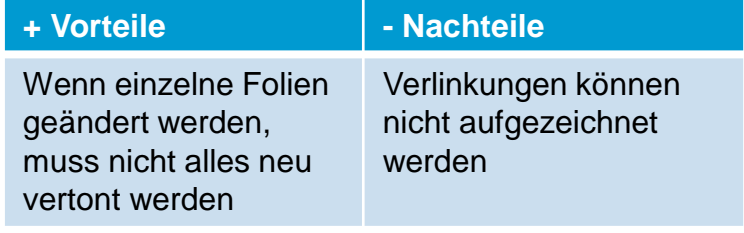

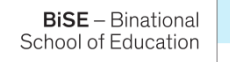

Mit [Powerpoint](https://www.youtube.com/watch?v=zNwG50D2iiQ) können Präsentationen erstellt und direkt in Powerpoint aufgezeichnet werden.

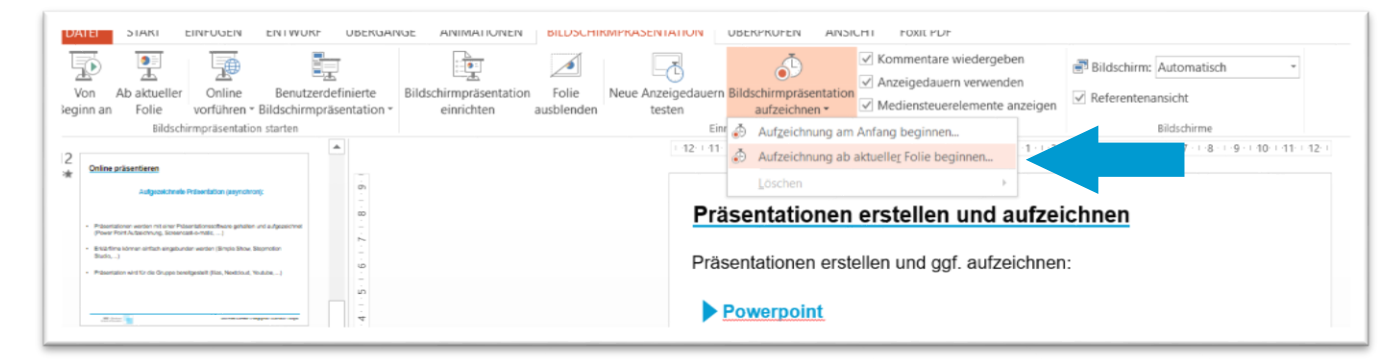

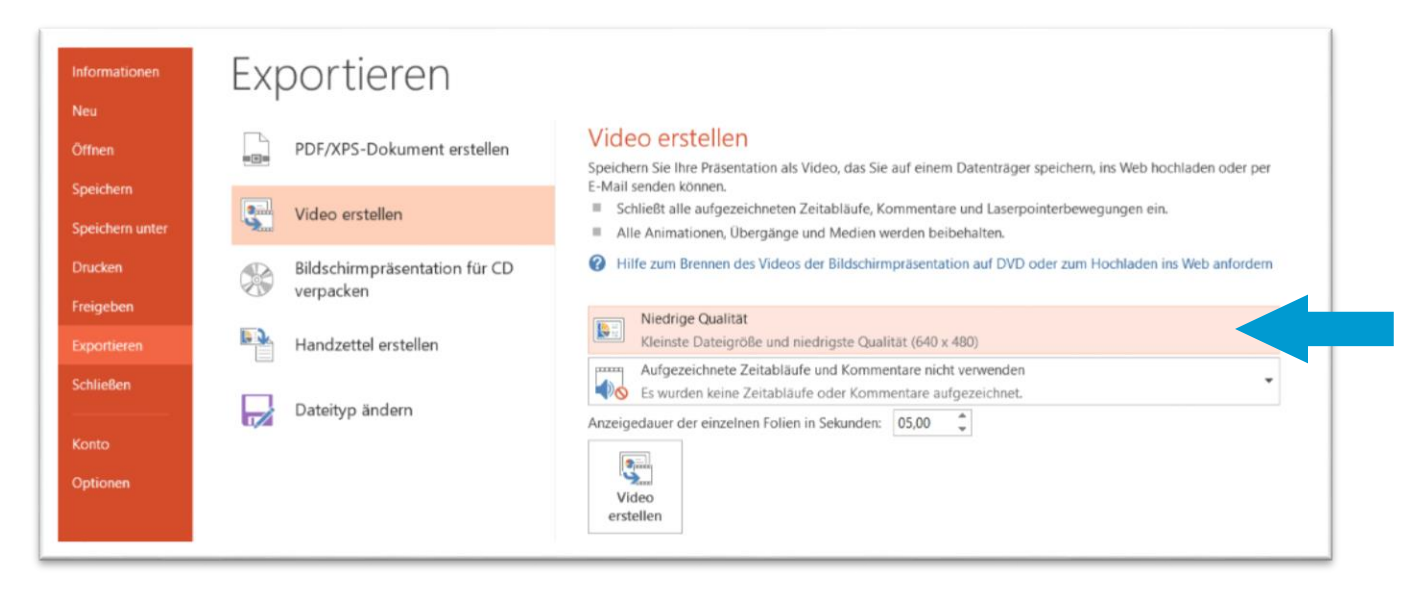

**BiSE** - Binational School of Education

Mit [Powerpoint](https://www.youtube.com/watch?v=zNwG50D2iiQ) können Präsentationen erstellt und direkt in Powerpoint aufgezeichnet werden.

![](_page_19_Picture_100.jpeg)

[Screencast-o-matic](https://screencast-o-matic.com/screen-recorder) Demoversion kann kostenlos Präsentationen mit Verlinkungen aufzeichnen

![](_page_19_Picture_101.jpeg)

![](_page_19_Picture_5.jpeg)

**[Hier](https://www.uni-konstanz.de/lehren/beratung-hilfsmittel-service/digital-unterstuetzte-lehre/tools/#c452120) finden Sie Anleitungen zur Aufzeichnung von Präsentationen und Erstellung von Lehrvideos des Teams E-Learning der Uni Konstanz.**

Falls Sie Filme schneiden möchten, eignet sich beispielsweise das kostenlose Programm "[Open Shot](https://www.openshot.org/de/)"

![](_page_19_Picture_8.jpeg)

Allgemeine Ideen für den Aufbau von Präsentationen:

#### **Beispiele**

![](_page_20_Picture_125.jpeg)

#### Mögliche digitale Umsetzung

- rklärfilm
- 'ortwolke/ Begriffssammlung
- mfrage/ Test…
- → Erklärfilm
- pllaboratives Arbeiten
- mfrage, Quiz, Test
- ussagen sammeln

und einbinden

**BiSE** - Binational School of Education

![](_page_21_Picture_2.jpeg)

Bildquelle: mysimpleshow.com pixabay.com

### **Erklärfilme**

**…können genutzt werden, um…**

![](_page_22_Picture_2.jpeg)

- 1. Komplexe Zusammenhänge einfach darzustellen
	- $\rightarrow$  Informationsbereitstellung

- 2. Zuhörer durch einen Medienwechsel zu aktivieren
	- $\rightarrow$  Hinführung zum Thema
	- $\rightarrow$  Abschluss/ Zusammenfassung des Themas
	- $\rightarrow$  ...

# **(Programmbasierte)**

![](_page_23_Picture_3.jpeg)

**BiSE** - Binational School of Education

### **Legetechnik Stop-Motion-Technik**

 $\rightarrow$  My Simpleshow  $\rightarrow$  StopmotionStudio

![](_page_23_Picture_6.jpeg)

**BiSE** - Binational School of Education

### **Legetechnik: My Simpleshow**

![](_page_24_Picture_2.jpeg)

![](_page_24_Picture_3.jpeg)

### **Legetechnik: My Simpleshow**

![](_page_25_Figure_2.jpeg)

![](_page_25_Picture_3.jpeg)

**Lehrpersonen können sich für die Education Lizenz registrieren und diese für Ihren Kurs freigeben.**

<https://www.mysimpleshow.com/de/paedagogisch/>

Mit der kostenlosen Lizenz My [Simpleshow](https://www.mysimpleshow.com/de/preise/) Free können ansprechende Erklärvideos erstellen, welche allerdings nicht heruntergeladen werden können.

![](_page_25_Picture_7.jpeg)

### **Stop-Motion-Technik**

![](_page_26_Picture_2.jpeg)

![](_page_26_Picture_3.jpeg)

![](_page_26_Picture_4.jpeg)

[vom Landesmedienzentrum](https://www.smz-karlsruhe.de/unterricht-und-lernen/online-workshops/erstellen-von-trickfilmen-mit-der-app-stop-motion-studio/)  Baden-Württemberg für Schulen empfohlen

https://www.smz-karlsruhe.de/unterricht-und-lernen/online-workshops/erstellen-von-trickfilmen-mit-der-app-stop-motion-studio/

**BiSE** - Binational School of Education

### **Erklärfilme im Unterricht**

### **Stop-Motion-Technik**

### Aus einzelnen Fotos wird via App ein Film erstellt.

![](_page_27_Picture_3.jpeg)

![](_page_27_Picture_4.jpeg)

![](_page_27_Picture_5.jpeg)

![](_page_27_Picture_6.jpeg)

![](_page_27_Picture_7.jpeg)

### **Erklärfilme einbinden**

### **Einbinden von Erklärfilmen in Onlinepräsentationen**

− Einbindung mittels Link oder einem QR-Code

(Achtung: Der Ton wird meist zu schlecht, wenn der Film bei Live-Präsentationen in der PPT eingebettet wird!)

- − Links können mit [Bitly](https://app.bitly.com/Bk69aFCltIq/bitlinks/30us59J) gekürzt werden, <u>QR-Code</u> leicht erstellt werden
- Bereitstellung über ILIAS, Nextcloud, Youtube (nicht-gelistet)

#### **Hinweis:**

**BiSE** - Binational School of Education

*Für alle Lehrende und Studierende der UKN steht [Nextcloud](https://www.kim.uni-konstanz.de/services/datenserver-und-cloud/cloud/) mit 16 GB kostenlos zur Verfügung. Inhalte können geteilt und gemeinsam bearbeitet werden.*

![](_page_28_Picture_8.jpeg)

### **Digitale Tools für aufgezeichnete und Live-Präsentationen**

![](_page_29_Figure_1.jpeg)

![](_page_29_Picture_2.jpeg)

### **Digitale Tools für aufgezeichnete und Live-Präsentationen**

![](_page_30_Figure_1.jpeg)

School of Education

### **Kommunikation**

Umfragen & Co erstellen und einbinden

![](_page_31_Picture_2.jpeg)

![](_page_31_Picture_3.jpeg)

## **Umfragen & Co in Onlinepräsentationen**

Direkte Erfassung und grafische Aufarbeitung:

- − Meinungen der Zuhörer können visualisiert werden.
- Das Plenum kann sichtbar beteiligt werden.
- − Ein Feedback über die eigene Leistung oder das Erreichen der Lernziele kann eingeholt werden.

![](_page_32_Picture_5.jpeg)

### **Umfragen & Co**

…können eingesetzt werden, um…

![](_page_33_Figure_2.jpeg)

![](_page_34_Picture_0.jpeg)

![](_page_34_Picture_1.jpeg)

![](_page_34_Picture_2.jpeg)

![](_page_34_Picture_3.jpeg)

## **Umfragen & Co**

#### **[Mentimeter:](https://www.mentimeter.com/s/dbf1ee014c839c97e0c494d4eb745b2c/021eccd27531/edit)** Für nahezu alle Bereiche einsetzbar

 **z.B. Wortwolke als Einstieg , Multiple-/Singe-Choice zur Wissensabfrage als Einstieg oder Abschluss, Offenes Antwortformat für Feedback oder Ideensammlung als Abschluss oder Einstieg,...**

![](_page_35_Figure_3.jpeg)

- + Sehr viele unterschiedliche Umfragemöglichkeiten
- + Einfache Bedienung
- + Einmal erstellte Folien können mehrfach verwendet werden
- Nur 2 Fragen pro Umfrage kostenlos
- Registrierung erforderlich

![](_page_35_Figure_9.jpeg)

eingeschränkt einsetzbar Sehr vielseitig, aber in der kostenlosen Version nur

## **Umfragen & Co**

#### **[Answergarden:](https://answergarden.ch/1262732)** Brainstorming, Wortsammlung

 $\rightarrow$  z.B. Einstieg in das Thema oder Zusammenfassender Abschluss, u.a.

- + Schnell und einfach einsetzbar
- + Keinerlei Anmeldung oder Registrierung erforderlich
- + Erstellt einfach und unkompliziert Wortwolken

#### AnswerGarden

Welche Begriffe fallen Ihnen zu E-Learning ein?

Thanks! Type another answer here...

20 characters remaining

videokonferenz screencasts tablets moodle whiteboard blended learning  Weniger ansprechend als die Wortwolke von Mentimeter, aber einfacher

![](_page_36_Picture_12.jpeg)

Gut geeignet für einfache Wortwolken ohne Registrierung

### **Digitale Tools für aufgezeichnete und Live-Präsentationen**

![](_page_37_Figure_1.jpeg)

![](_page_37_Picture_2.jpeg)

### **Digitale Tools für aufgezeichnete und Live-Präsentationen**

![](_page_38_Figure_1.jpeg)

![](_page_38_Picture_2.jpeg)

### **Aktivierung**  Lernspiele und Quizzes einbinden

![](_page_39_Picture_1.jpeg)

**BiSE** - Binational School of Education

## **Lernspiele und Quizzes in Onlinepräsentationen**

### Aktivierung durch aktive Auseinandersetzung

- Spielerische aktive Auseinandersetzung mit Lerngegenstand (Motivation?)
- Sichtbarmachen des persönlichen Wissens/ Kompetenzen (Lernendensicht)
- Rückmeldung über erreichen der Lernziele der Einzelnen und der Gruppe (Lehrendensicht)

![](_page_40_Picture_5.jpeg)

…können eingesetzt werden, um…

#### Den Zuhörern ihr W**issen** bewusst machen. (z.B. als Einstieg oder als Abschluss zur

Lernzielüberprüfung, …)

**Überprüfen,** ob Lerngegenstand verstanden wurde.

(z.B. Abschluss oder als Diskussionseinstieg nach dem Vortrag,...)

#### Als **Wiederholung**  eines Themas.

(z.B. Einstieg oder als Überleitung zu Kernfragen, …)

#### **Festigen** und **Üben** des Gelernten.

![](_page_41_Figure_8.jpeg)

Welche Lernspiele und Quizzes können im Unterricht eingesetzt werden?

Kahoot und Quizlet sind in Schulen weit verbreitet…

![](_page_42_Picture_3.jpeg)

![](_page_42_Picture_4.jpeg)

Kahoot und Quizlet sind in Schulen weit verbreitet, aber nicht [datenschutzkonform](https://www.lmz-bw.de/medien-und-bildung/medienwissen/virtual-und-augmented-reality/hinweise-zum-datenschutz-bei-vrar-apps/) für die Nutzung im Unterricht!

![](_page_42_Picture_6.jpeg)

**BiSE** - Binational School of Education

Welche Lernspiele und Quizzes können im Unterricht eingesetzt werden?

#### Datenschutzkonforme Alternativen bieten hier beispielsweise:

![](_page_43_Picture_4.jpeg)

[Arsnova.click](https://arsnova.click/) [quizacademy.io](https://quizacademy.de/)

![](_page_43_Picture_6.jpeg)

Auch [learningsnacks.de](https://www.learningsnacks.de/#/welcome?channel=Learning%20Snacks) hat den Serverstandort Deutschland.

![](_page_43_Picture_8.jpeg)

![](_page_43_Picture_9.jpeg)

### **Quizzes und Lernspiele**

![](_page_44_Picture_1.jpeg)

![](_page_44_Picture_2.jpeg)

![](_page_44_Picture_3.jpeg)

![](_page_44_Picture_4.jpeg)

#### **Quiz gemeinsam durchführen**

Möglichkeit zur direkten Interaktion mit den Lernenden

Lernende, Gruppe und Lehrperson bekommen in Echtzeit Informationen zum Wissensstand

![](_page_45_Picture_4.jpeg)

**BiSE** - Binational School of Education

An die Einzelergebnisse kann direkt angeknüpft werden.

### **Quiz/ Lernspiel alleine durchführen**

**Keine** Möglichkeit zur direkten Interaktion mit Lernenden

Nur Lernende bekommen in Echtzeit Informationen (Gruppe & Lehrperson ggf. zeitverzögert)

![](_page_45_Picture_9.jpeg)

Auf die Ergebnisse kann nicht direkt eingegangen werden.

#### **Einsatzmöglichkeiten:**

- Einleitung (Vorwissen)
- $\triangleright$  Schluss (Wissensstand)
- Danach (Wiederholen)

![](_page_46_Picture_1.jpeg)

#### $arsnova.$ click

von TH Mittelhessen

- ⇒ Audio-Response Tool mit: Multiple-, Single-Choice, Schätzfrage, ja/nein Freitext Kurzantwort
- Server in Deutschland - Keine Registrierung - webbasiert **Datenschutz**
- **Einbindung** - Live-Quiz - Einbindung Bilder, Videos, Formeln etc. möglich
- **Praktikabilität** Datensparsam (Cache darf nicht geleert werden) - 50 bis 70 Personen
	- Lernfortschrittsanalyse

[Weitere Infos zu ars.nova](https://wiki.llz.uni-halle.de/Vergleich_Audience_Response_Systeme)

**BiSE** - Binational School of Education

![](_page_47_Picture_1.jpeg)

![](_page_47_Picture_2.jpeg)

- ⇒ Audio-Response Tool mit: Multiple-, Single-Choice, Schätzfrage, ja/nein Freitext Kurzantwort
- Server in Deutschland - Keine Registrierung
	- webbasiert

**Datenschutz**

**Einbindung**

**Praktikabilität**

#### Live-Quiz Einbindung Bilder, Videos, Formeln etc. möglich

Datensparsam (Cache darf nicht geleert werden)

- 50 bis 70 Personen
- **Lernfortschrittsanalyse**

[Weitere Infos zu ars.nova](https://wiki.llz.uni-halle.de/Vergleich_Audience_Response_Systeme)

#### **arsnova.click | Quiz Academy**

von TH Mittelhessen Gefördert durch Ministerium des Landes Brandenburg

- ⇒ Audio-Response Tool mit: Multiple-, Single-Choice, Schätzfrage, True/False
- Serverstandort Deutschland
- Registrierung Lehrperson
- Webbasiert, Benutzerkonto
- Quiz (synchron/asynchron), Karteikarten & Test
- Einbinden Bilder, Erläuterungen, Links
- **Benutzerkonto**
- Übersichtlich, vielseitig (Karteikarten, Quiz)
- **Lernfortschrittsanalyse**

[Weitere Infos des LMZs](https://www.lmz-bw.de/aktuelles/aktuelle-meldungen/detailseite/quizacademy-lernplattform-fuer-quiz-und-karteikarten/)  zu Quiz Academy

![](_page_48_Picture_1.jpeg)

- ⇒ Audio-Response Tool mit: Multiple-, Single-Choice, Schätzfrage, ja/nein Freitext Kurzantwort
- Server in Deutschland - Keine Registrierung
	- webbasiert

**Datenschutz**

**Einbindung**

**Praktikabilität**

#### Live-Quiz Einbindung Bilder, Videos, Formeln etc. möglich

Datensparsam (Cache darf nicht geleert werden)

- 50 bis 70 Personen
- **Lernfortschrittsanalyse**

![](_page_48_Figure_12.jpeg)

von TH Mittelhessen gefördert durch Ministerium des Landes Brandenburg

- ⇒ Audio-Response Tool mit: Multiple-, Single-Choice, Schätzfrage, True/False
- Serverstandort Deutschland
- Registrierung Lehrperson
- Webbasiert, Benutzerkonto
- Quiz (synchron/asynchron), Karteikarten & Test
- Einbinden Bilder, Erläuterungen, Links
- **Benutzerkonto**
- Übersichtlich, vielseitig (Karteikarten, Quiz)
- Lernfortschrittsanalyse

[Weitere Infos des LMZs](https://www.lmz-bw.de/aktuelles/aktuelle-meldungen/detailseite/quizacademy-lernplattform-fuer-quiz-und-karteikarten/)  zu Quiz Academy

![](_page_48_Picture_25.jpeg)

### **arsnova.click Quiz Academy Learning Snacks**

Learning Snacks GmbH

- ⇒ Lernsnack als Frage-Antwort-Spiel im Chat Design (Single-, Multiple-Choice, Bilder-Frage/Vergleich)
- Serverstandort Deutschland
- Registrierung Lehrperson notwendig
- Webbasiert, Benutzerkonto
- Lern-Snacks zur asynchronen Nutzung
- Einbinden Bilder, Bildvergleich
- Pool mit Lernsnacks ohne Anmeldung nutzbar
- Keine Lernfortschrittsanalyse für Lehrperson

[Weitere Infos zu ars.nova](https://wiki.llz.uni-halle.de/Vergleich_Audience_Response_Systeme)  $\begin{array}{c|c|c|c|c} \hline \end{array}$  [Weitere Infos zu learning](https://www.digibits.de/materialien/quiz-als-lern-chat-zum-selbermachen/) Snacks

![](_page_49_Figure_1.jpeg)

#### **Direkte Interaktion möglich Keine direkte Interaktion möglich**

![](_page_49_Picture_4.jpeg)

#### **[Arsnova.click](https://arsnova.thm.de/blog/arsnova-click/)** Spielbasiertes Umfragetool und Wissensquiz (z.B. als Wissensüberprüfung, Wiederholung, …)

![](_page_50_Picture_2.jpeg)

https://arsnova.thm.de/blog/author/hg13345/page/2/

**BiSE** - Binational School of Education

#### **Durchführung:**

Live im Plenum

- + Geringer Aufwand & einfache Durchführung
- Datensparsam, keine Registrierung erforderlich
- + Aktives Einbinden der Zuhörenden
- + Auswertung in Echtzeit
- Motivierender spielerischer Rahmen
- + Fragenpool
- Wenn Cache gelöscht wird, sind auch Quizzes gelöscht (Export möglich)
- Keine asynchrone Nutzung

Sehr gut geeignet als datenschutzkonformes motivierendes Quiz bei synchronen Veranstaltungen

![](_page_50_Picture_15.jpeg)

#### **Arsnova.click**

**BiSE** - Binational School of Education

![](_page_51_Figure_2.jpeg)

![](_page_52_Picture_1.jpeg)

#### **[Learningsnacks:](https://www.learningsnacks.de/#/welcome?channel=Learning%20Snacks&filter&categories=cat_history&categories=cat_politics)**

Für Wiederholung und Wissensaktivierung geeignet (z.B. Selbstlerntest als Einstieg, Eigenaktivität der TN als Abschluss, u.a.)

![](_page_52_Picture_96.jpeg)

- + Vertrautes Design (wie WhatsApp)
- + Schnell erstellt und schnell durchgeführt
- + Muss nicht live durchgeführt werden (keine zeitliche Beschränkung)
- + Viele Learningssnacks frei zugänglich verfügbar
- Registrierung erforderlich
- Keine Gesamtauswertung

![](_page_52_Picture_11.jpeg)

Gut geeignet als Selbsttest, gibt aber keine Informationen über das Wissen der Teilnehmer für den Lehrenden

 $\rightarrow$  http://bit.ly/LearningSnack

### **Aktivierung – Lernspiele und Quiz**

### **[Quiz Academy](https://quizacademy.de/)**

![](_page_53_Picture_2.jpeg)

Lernplattform ermöglicht das Erstellen Lernsets  $(\rightarrow$  Karteikarten) und

Durchführen von Quizzes (synchron und asynchron)

(z.B. Selbstlerntest nach Präsentation, Vertiefung/ Wiederholung in synchronen oder asynchronen Formaten, u.a.)

![](_page_53_Figure_6.jpeg)

**BiSE** - Binational School of Education

- + Verschieden Lernsets bzw. Quizzes können einfach erstellt werden
- + Zahlreiche Tutorials
- + Zugriff nicht zeitlich begrenzt
- + Direktes Feedback
- + Benutzerkonto
- Registrierung der Lehrperson erforderlich

Gut geeignet für selbstständiges Lernen zur Vertiefung bzw. Wiederholung, für Sammeln von Wissen über mehrere Einheiten hinweg (Karteikarten) oder Quizzes

![](_page_54_Figure_1.jpeg)

### **Online präsentieren - Zusammenfassung**

![](_page_55_Figure_1.jpeg)

### **Beispiele digitale die er so digitale digitale digitale digitale digitale digitale digitale digitale digitale digitale digitale digitale digitale digitale digitale digitale digitale digitale digitale digitale digitale dig**

Erklärfilme mittels Link einbinden oder auf NextCloud etc. bereitstellen

![](_page_56_Figure_2.jpeg)

**BiSE** - Binational School of Education

![](_page_57_Picture_0.jpeg)

### **Ihre Meinung**

Meinungsumfrage zu dieser Veranstaltung M4T mittels Mentimeter

![](_page_57_Picture_3.jpeg)

**Auszug aus dem Feedback der Teilnehmenden von M4T**  (Feedback vom 26.4.2021)

### Mit welchen drei Begriffen würden Sie die heutige Veranstaltung beschreiben?

**Mentimeter** 

![](_page_58_Picture_3.jpeg)

![](_page_58_Picture_4.jpeg)

![](_page_59_Picture_0.jpeg)

![](_page_59_Picture_1.jpeg)

![](_page_59_Picture_2.jpeg)

# **Dank! Herzlichen**

#### **Dr. Romy Hempfer**

Unterrichtslabor der BiSE

[romy.hempfer@uni-konstanz.de](mailto:romy.hempfer@uni-konstanz.de)

GEFÖRDERT VOM

Bundesministerium für Bildung und Forschung

Das Projekt edu4 wird im Rahmen der gemeinsamen "Qualitätsoffensive Lehrerbildung" von Bund und Ländern aus Mitteln des Bundesministeriums für Bildung und Forschung gefördert. In Kooperation mit:

Pädagogische Hochschule Thurgau.

![](_page_59_Picture_13.jpeg)

Lehre Weiterbildung Forschung